### Notebook Tour User Guide

© Copyright 2007 Hewlett-Packard Development Company, L.P.

Microsoft and Windows are U.S. registered trademarks of Microsoft Corporation. SD Logo is a trademark of its proprietor.

The information contained herein is subject to change without notice. The only warranties for HP products and services are set forth in the express warranty statements accompanying such products and services. Nothing herein should be construed as constituting an additional warranty. HP shall not be liable for technical or editorial errors or omissions contained herein.

First Edition: December 2007

Document Part Number: 459896-001

#### Safety warning notice

▲ WARNING! To reduce the possibility of heat-related injuries or of overheating the computer, do not place the computer directly on your lap or obstruct the computer air vents. Use the computer only on a hard, flat surface. Do not allow another hard surface, such as an adjoining optional printer, or a soft surface, such as pillows or rugs or clothing, to block airflow. Also, do not allow the AC adapter to contact the skin or a soft surface, such as pillows or rugs or clothing, during operation. The computer and the AC adapter comply with the user-accessible surface temperature limits defined by the International Standard for Safety of Information Technology Equipment (IEC 60950).

# **Table of contents**

#### 1 Identifying hardware

| 2 Components                           |    |
|----------------------------------------|----|
| Product notice                         | 2  |
| Top components                         | 2  |
| Keys                                   |    |
| TouchPad                               |    |
| Buttons, speakers, and volume controls | 4  |
| Lights                                 | 5  |
| Display components                     |    |
| Front components                       |    |
| Right-side components                  |    |
| Left-side components                   |    |
| Bottom components                      | 10 |
| Wireless antennae (select models only) | 11 |
| Additional hardware components         | 12 |
|                                        |    |
| 3 Labels                               |    |
| Index                                  | 14 |

# 1 Identifying hardware

To see a list of hardware installed in the computer, follow these steps:

- Select Start > Computer > System properties.
- 2. In the left pane, click Device Manager.

You can also add hardware or modify device configurations using Device Manager.

NOTE: Windows® includes the User Account Control feature to improve the security of your computer. You may be prompted for your permission or password for tasks such as installing applications, running utilities, or changing Windows settings. Refer to Windows Help for more information.

# 2 Components

#### **Product notice**

This user guide describes features that are common to most models. Some features may not be available on your computer.

### **Top components**

#### Keys

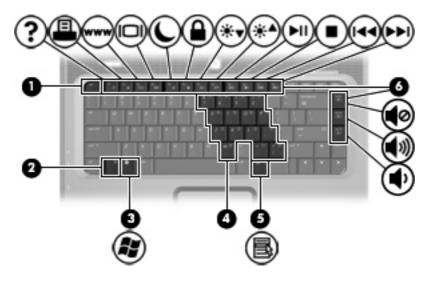

| Component |                              | Description                                                                                               |  |
|-----------|------------------------------|----------------------------------------------------------------------------------------------------|--|
| (1)       | esc key                      | Displays system information when pressed in combination with the fn key.                                  |  |
| (2)       | fn key                       | Executes frequently used system functions when pressed in combination with a function key or the esc key. |  |
| (3)       | Windows logo key             | Displays the Windows Start menu.                                                                          |  |
| (4)       | Embedded numeric keypad keys | Can be used like the keys on an external numeric keypad.                                                  |  |
| (5)       | Windows applications key     | Displays a shortcut menu for items beneath the pointer.                                                   |  |
| (6)       | Function keys                | Execute frequently used system functions when pressed in combination with the fn key.                     |  |

#### **TouchPad**

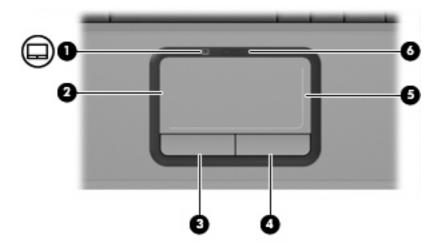

| Component |                                | Description                                                                       |  |
|-----------|--------------------------------|-----------------------------------------------------------------------------------|--|
| (1)       | TouchPad light                 | <ul><li>Amber: TouchPad is enabled.</li><li>Blue: TouchPad is disabled.</li></ul> |  |
| (2)       | TouchPad*                      | Moves the pointer and selects or activates items on the screen.                   |  |
| (3)       | Left TouchPad button*          | Functions like the left button on an external mouse.                              |  |
| (4)       | Right TouchPad button*         | Functions like the right button on an external mouse.                             |  |
| (5)       | TouchPad vertical scroll zone* | Scrolls up or down.                                                               |  |
| (6)       | TouchPad on/off button         | Enables/disables the TouchPad.                                                    |  |

<sup>\*</sup>This table describes factory settings. To view and change pointing device preferences, select **Start > Control Panel > Hardware and Sound > Mouse**.

#### **Buttons, speakers, and volume controls**

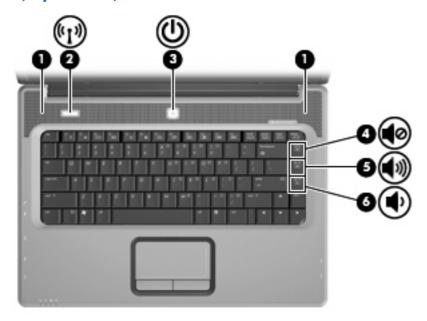

| Component |                    | Description                                                                                                    |
|-----------|--------------------|----------------------------------------------------------------------------------------------------|
| (1)       | Speakers (2)       | Produce sound.                                                                                                    |
| (2)       | Wireless button    | Turns the wireless feature on or off, but does not create a wireless connection.                                                                                          |
|           |                    | <b>NOTE:</b> To establish a wireless connection, a wireless network must already be set up.                                                                               |
| (3)       | Power button*      | <ul> <li>When the computer is off, press the button to turn on the<br/>computer.</li> </ul>                                                                               |
|           |                    | When the computer is on, press the button to initiate Sleep.                                                                                                    |
|           |                    | <ul> <li>When the computer is in the Sleep state, press the button<br/>briefly to exit Sleep.</li> </ul>                                                                  |
|           |                    | <ul> <li>When the computer is in Hibernation, press the button briefly<br/>to exit Hibernation.</li> </ul>                                                                |
|           |                    | If the computer has stopped responding and Windows® shutdown procedures are ineffective, press and hold the power button for at least 5 seconds to turn off the computer. |
|           |                    | To learn more about your power settings, select <b>Start &gt; Control Panel &gt; System and Maintenance &gt; Power Options</b> .                                          |
| (4)       | Volume mute hotkey | Press fn+home to mute and restore speaker sound.                                                                                                    |
| (5)       | Volume up hotkey   | Press fn+pg up to increase speaker volume.                                                                                                    |
| (6)       | Volume down hotkey | Press fn+pg dn to decrease speaker volume.                                                                                                    |

and Support.

#### Lights

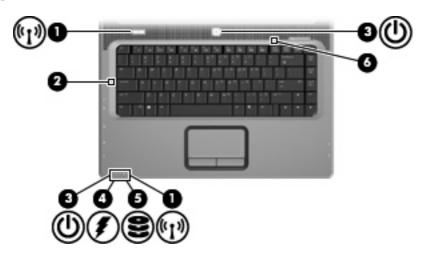

| Component |                      | Description                                                                                                    |
|-----------|----------------------|----------------------------------------------------------------------------------------------------|
| (1)       | Wireless lights* (2) | <ul> <li>Amber: An integrated wireless device, such as a wireless local<br/>area network (LAN) device, is turned on.</li> </ul>                                                                                                    |
|           |                      | <ul> <li>Blue: An integrated wireless device is turned off.</li> </ul>                                                                                                    |
| (2)       | Caps lock light      | On: Caps lock is on.                                                                                                    |
| (3)       | Power lights† (2)    | On: The computer is on.                                                                                                    |
|           |                      | Blinking: The computer is in the Sleep state.                                                                                                    |
|           |                      | Off: The computer is off or in Hibernation.                                                                                                    |
| (4)       | Battery light        | On: A battery is charging.                                                                                                    |
|           |                      | <ul> <li>Blinking: A battery that is the only available power source has<br/>reached a low battery level or a critical battery level.</li> </ul>                                                                                                    |
|           |                      | <ul> <li>Off: If the computer is plugged into an external power source,<br/>the light is turned off when all batteries in the computer are<br/>fully charged. If the computer is not plugged into an external<br/>power source, the light stays off until the battery reaches a<br/>low battery level.</li> </ul> |
| (5)       | Drive light          | Blinking: The hard drive or optical drive is being accessed.                                                                                                    |
| (6)       | Num lock light       | On: Num lock is on or the embedded numeric keypad is enabled.                                                                                                    |

<sup>\*</sup>The 2 wireless lights display the same information. The light on the wireless button is visible only when the computer is open. The wireless light on the front of the computer is visible whether the computer is open or closed.

†The 2 power lights display the same information. The light on the power button is visible only when the computer is open. The power light on the front of the computer is visible whether the computer is open or closed.

### **Display components**

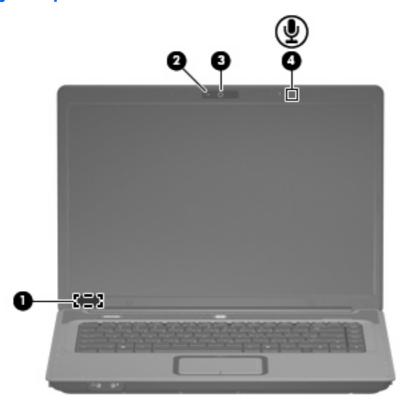

| Comp | ponent                  | Description                                                                                                    |  |
|------|-------------------------|----------------------------------------------------------------------------------------------------|--|
| (1)  | Internal display switch | Turns off the display if the display is closed while the computer is turned on.                                                                                                    |  |
| (2)  | Webcam light            | On: The webcam is in use.                                                                                                    |  |
| (3)  | Webcam                  | <ul> <li>Records and plays back webcam video.</li> <li>Includes streaming video options and special effects for adding frames, filters, and emoticons to snapshots and video.</li> <li>Captures single frame or burst webcam snapshots.</li> <li>Connects to e-mail photos and video.</li> </ul> |  |
| (4)  | Internal microphone     | Records sound.                                                                                                    |  |

## **Front components**

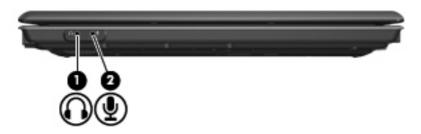

| Component Description |                            | Description                                                                                                    |
|-----------------------|----------------------------|----------------------------------------------------------------------------------------------------|
| (1)                   | Audio-out (headphone) jack | Produces system sound when connected to optional powered stereo speakers, headphones, ear buds, a headset, or television audio. |
| (2)                   | Audio-in (microphone) jack | Connects an optional computer headset microphone, stereo array microphone, or monaural microphone.                              |

## **Right-side components**

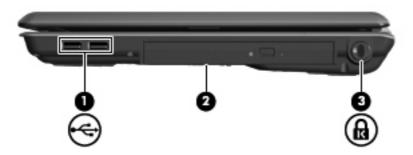

| Component |                     | Description                                                                                                    |
|-----------|---------------------|----------------------------------------------------------------------------------------------------|
| (1)       | USB ports (2)       | Connect optional USB devices.                                                                                                    |
| (2)       | Optical drive       | Reads optical discs and, on select models, also writes to optical discs.                                                             |
| (3)       | Security cable slot | Attaches an optional security cable to the computer.                                                                                 |
|           |                     | <b>NOTE:</b> The security cable is designed to act as a deterrent, but may not prevent the computer from being mishandled or stolen. |

## **Left-side components**

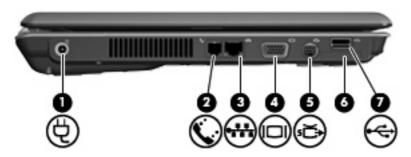

| Component Description |                       | Description                                                                                                    |
|-----------------------|-----------------------|----------------------------------------------------------------------------------------------------|
| (1)                   | Power connector       | Connects an AC adapter.                                                                                                    |
| (2)                   | RJ-11 (modem) jack    | Connects an optional modem cable.                                                                                                    |
| (3)                   | RJ-45 (network) jack  | Connects a network cable.                                                                                                    |
| (4)                   | External monitor port | Connects an external VGA monitor or projector.                                                                                                    |
| (5)                   | S-Video-out jack      | Connects an optional S-Video device such as a television, VCR, camcorder, overhead projector, or video capture card.                                                          |
| (6)                   | Digital Media Slot    | Supports the following optional digital card formats: Secure Digital (SD) Memory Card, MultiMediaCard (MMC), Memory Stick (MS), Memory Stick Pro (MSP), xD-Picture Card (XD). |
| (7)                   | USB port              | Connects an optional USB device.                                                                                                    |

### **Bottom components**

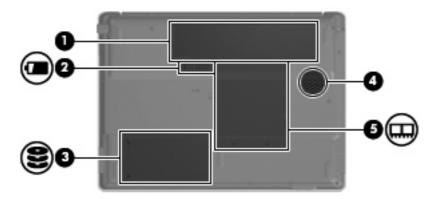

| Component |                                                      | Description                                                                                                    |
|-----------|------------------------------------------------------|----------------------------------------------------------------------------------------------------|
| (1)       | Battery bay                                          | Holds the primary battery.                                                                                                    |
| (2)       | Battery release latch                                | Releases the battery from the battery bay.                                                                                                    |
| (3)       | Hard drive bay                                       | Holds the hard drive.                                                                                                    |
| (4)       | 4) Vent Enables airflow to cool internal components. |                                                                                                    |
|           |                                                      | <b>NOTE:</b> The computer fan starts up automatically to cool internal components and prevent overheating. It is normal for the internal fan to cycle on and off during routine operation. |
| (5)       | Memory module compartment                            | Contains the memory module slots.                                                                                                    |
|           |                                                      |                                                                                                    |

### Wireless antennae (select models only)

On select computer models, at least 2 antennae send and receive signals from one or more wireless devices. These antennae are not visible from the outside of the computer.

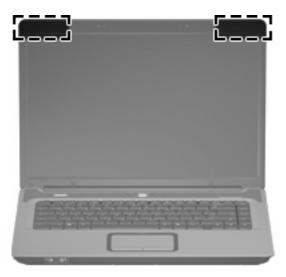

NOTE: For optimal transmission, keep the areas immediately around the antennae free from obstructions.

To see wireless regulatory notices, refer to the section of the *Regulatory, Safety and Environmental Notices* that applies to your country or region. These notices are located in Help and Support.

# **Additional hardware components**

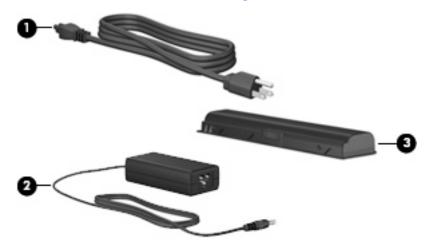

| Com | ponent                                                                             | Description                             |
|-----|------------------------------------------------------------------------------------|-----------------------------------------|
| (1) | Power cord*                                                                        | Connects an AC adapter to an AC outlet. |
| (2) | AC adapter                                                                         | Converts AC power to DC power.          |
| (3) | Battery* Powers the computer when the computer is not plugged into external power. |                                         |

#### 3 Labels

The labels affixed to the computer provide information you may need when you troubleshoot system problems or travel internationally with the computer.

- Service tag—Provides the product brand and series name, serial number (s/n), and product number (p/n) of your computer. Have this information available when you contact technical support. The service tag label is affixed to the bottom of the computer.
- Microsoft® Certificate of Authenticity—Contains the Windows® Product Key. You may need the Product Key to update or troubleshoot the operating system. This certificate is affixed to the bottom of the computer.
- Regulatory label—Provides regulatory information about the computer. The regulatory label is affixed inside the battery bay.
- Modem approval label—Provides regulatory information about the modem and lists the agency
  approval markings required by some of the countries in which the modem has been approved for
  use. You may need this information when traveling internationally. The modem approval label is
  affixed inside the memory module compartment.
- Wireless certification label(s) (select models only)—Provide information about optional wireless devices and the approval markings of some of the countries in which the devices have been approved for use. An optional device may be a wireless local area network (WLAN) device. If your computer model includes one or more wireless devices, one or more certification labels are included with your computer. You may need this information when traveling internationally. Wireless certification labels are affixed inside the memory module compartment.

# Index

| AC adapter, identifying 12<br>antennae 11<br>applications key, Windows 2 | Digital Media Slot 9 display switch, internal 6 drive light, identifying 5 | function 2<br>keypad 2<br>Windows applications 2<br>Windows logo 2 |
|--------------------------------------------------------------------------|----------------------------------------------------------------------------|--------------------------------------------------------------------|
| audio-in (microphone) jack 7<br>audio-out (headphone) jack 7             | drive, optical 8                                                           | L                                                                  |
| В                                                                        | E esc key, identifying 2                                                   | labels Microsoft Certificate of                                    |
| battery bay 10, 13                                                       | external monitor port 9                                                    | Authenticity 13                                                    |
| battery light, identifying 5                                             | external monitor port                                                      | modem approval 13                                                  |
| battery release latch 10                                                 | F                                                                          | regulatory 13                                                      |
| battery, identifying 12                                                  | fn key, identifying 2                                                      | service tag 13                                                     |
| bays                                                                     | function keys, identifying 2                                               | wireless certification 13                                          |
| battery 10, 13                                                           |                                                                            | WLAN 13                                                            |
| hard drive 10                                                            | Н                                                                          | latch, battery release 10                                          |
| buttons                                                                  | hard drive bay, identifying 10                                             | lights                                                             |
| power 4                                                                  | headphone (audio-out) jack 7                                               | battery 5                                                          |
| TouchPad 3                                                               | hotkeys<br>mute 4                                                          | caps lock 5                                                        |
| TouchPad on/off 3                                                        | volume 4                                                                   | drive 5                                                            |
| wireless 4                                                               | volume 4                                                                   | num lock 5<br>power 5                                              |
| C                                                                        | 1                                                                          | TouchPad 3                                                         |
| camera light, identifying 6                                              | IEC 60950 compliance iii                                                   | webcam 6                                                           |
| camera, identifying 6                                                    | internal display switch,                                                   | wireless 5                                                         |
| caps lock light 5                                                        | identifying 6                                                              | lock, security cable 8                                             |
| Certificate of Authenticity label 13                                     | internal microphone, identifying 6                                         | •                                                                  |
| compartments, memory                                                     |                                                                            | M                                                                  |
| module 10                                                                | J                                                                          | memory module compartment 10                                       |
| components                                                               | jacks                                                                      | microphone (audio-in) jack 7                                       |
| additional hardware 12                                                   | audio-in (microphone) 7                                                    | microphone, internal 6                                             |
| bottom 10                                                                | audio-out (headphone) 7<br>RJ-11 (modem) 9                                 | Microsoft Certificate of Authenticity                              |
| display 6                                                                | RJ-45 (network) 9                                                          | label 13                                                           |
| front 7                                                                  | S-Video-out 9                                                              | modem approval label 13                                            |
| left-side 9<br>right-side 8                                              | 0 11000 001                                                                | monitor port, external 9 mute hotkey 4                             |
| top 2                                                                    | K                                                                          | mate notkey 4                                                      |
| connector, power 9                                                       | keypad keys, identifying 2                                                 | N                                                                  |
| cord, power 12                                                           | keys                                                                       | network (RJ-45) jack 9                                             |
| , r                                                                      | esc 2                                                                      | num lock light 5                                                   |
|                                                                          | fm O                                                                       | -                                                                  |

|                                                | traveling with the computer                          |
|------------------------------------------------|------------------------------------------------------|
| operating system                               | modem approval label 13                              |
| Microsoft Certificate of                       | wireless certification labels 13                     |
| Authenticity label 13                          | U                                                    |
| Product Key 13                                 | USB ports, identifying 8, 9                          |
| optical drive, identifying 8                   | OSB ports, identifying 6, 9                          |
| P                                              | V                                                    |
| ports                                          | vents                                                |
| external monitor 9                             | identifying 10                                       |
| USB 8, 9                                       | precautions iii                                      |
| power button, identifying 4                    | volume hotkeys 4                                     |
| power connector 9                              |                                                      |
| power cord, identifying 12                     | W                                                    |
| power light 5                                  | webcam light, identifying 6                          |
| Product Key 13                                 | webcam, identifying 6                                |
| product name and number,                       | Windows applications key,                            |
| computer 13                                    | identifying 2                                        |
| B                                              | Windows logo key, identifying 2 wireless antennae 11 |
| R<br>regulatory information                    | wireless button 4                                    |
| regulatory information modem approval label 13 | wireless certification label 13                      |
| regulatory label 13                            | wireless light 5                                     |
| wireless certification labels 13               | WLAN device 13                                       |
| release latch, battery 10                      | WLAN label 13                                        |
| RJ-11 (modem) jack 9                           |                                                      |
| RJ-45 (network) jack 9                         |                                                      |
|                                                |                                                      |
| S                                              |                                                      |
| S-Video-out jack 9                             |                                                      |
| safety considerations iii                      |                                                      |
| scrolling regions, TouchPad 3                  |                                                      |
| security cable slot 8                          |                                                      |
| serial number, computer 13                     |                                                      |
| service tag 13                                 |                                                      |
| slots                                          |                                                      |
| Digital Media 9                                |                                                      |
| memory module 10                               |                                                      |
| security cable 8 speakers, identifying 4       |                                                      |
| switch, internal display 6                     |                                                      |
| Switch, internal display                       |                                                      |
| Т                                              |                                                      |
| temperature, safety                            |                                                      |
| considerations iii                             |                                                      |
| TouchPad                                       |                                                      |
| buttons 3                                      |                                                      |
| identifying 3                                  |                                                      |
| scrolling regions 3                            |                                                      |
| TouchPad light, identifying 3                  |                                                      |
| TouchPad on/off button 3                       |                                                      |